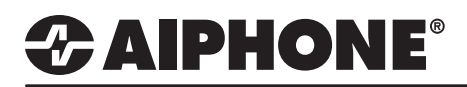

# IX Series 2

Paging

# **GENERAL OVERVIEW:**

Group Calls/Pages are initiated by a master station using a speed dial button. A Group Call places a call to all stations in a group with the intention of one of those stations answering to establish two-way communication. A Group Page is used when one-way communication is needed to all stations in a group.

# **Table of Contents**

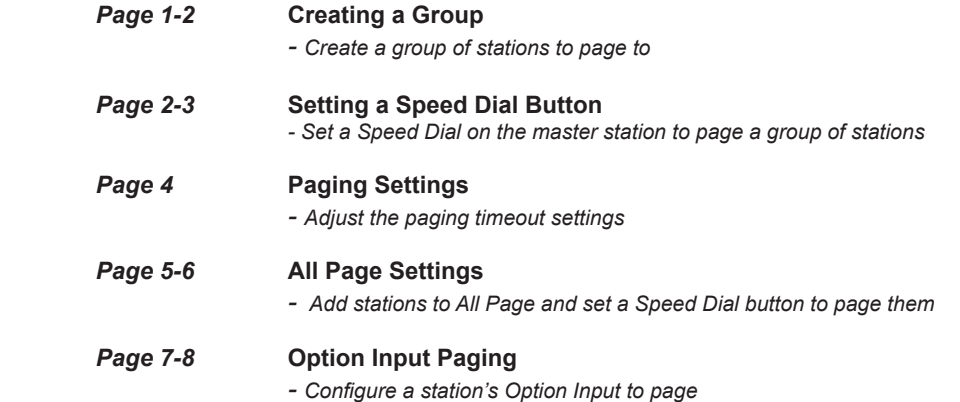

## **Creating a Group**

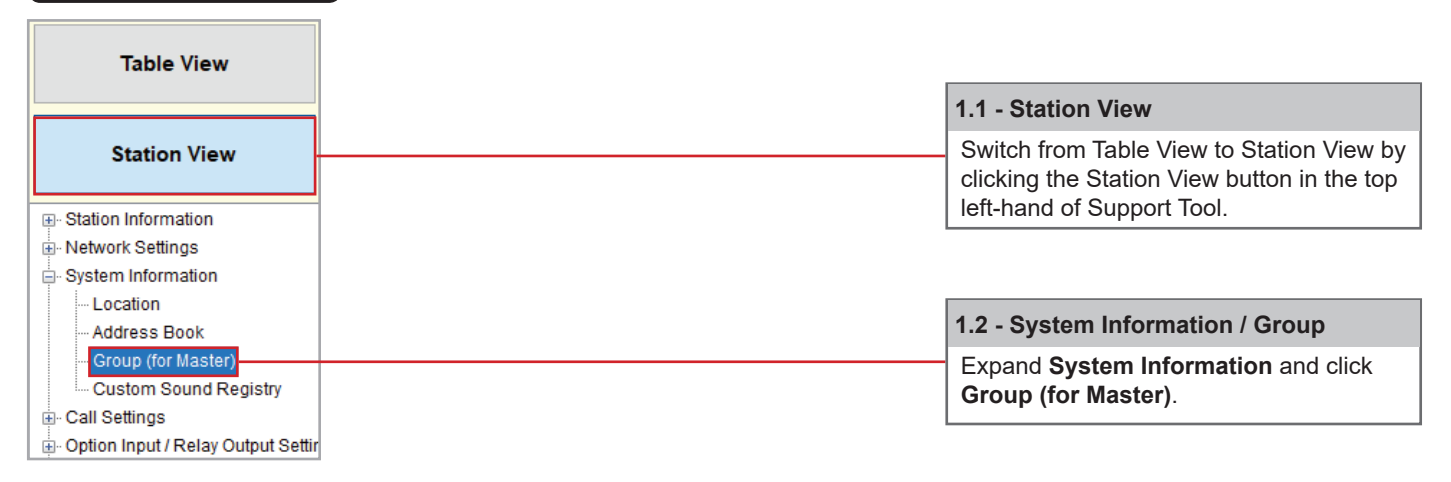

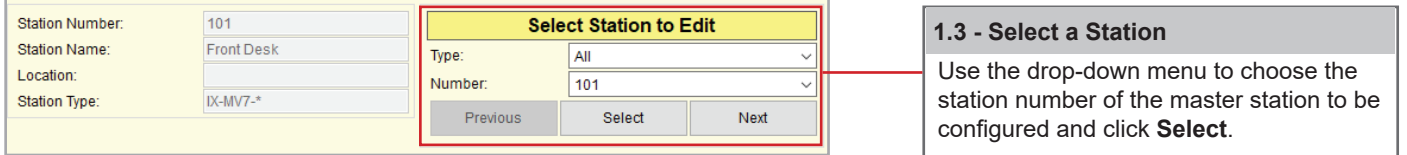

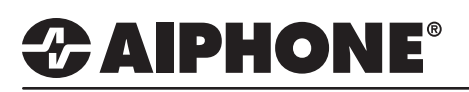

## **Creating a Group (cont.)**

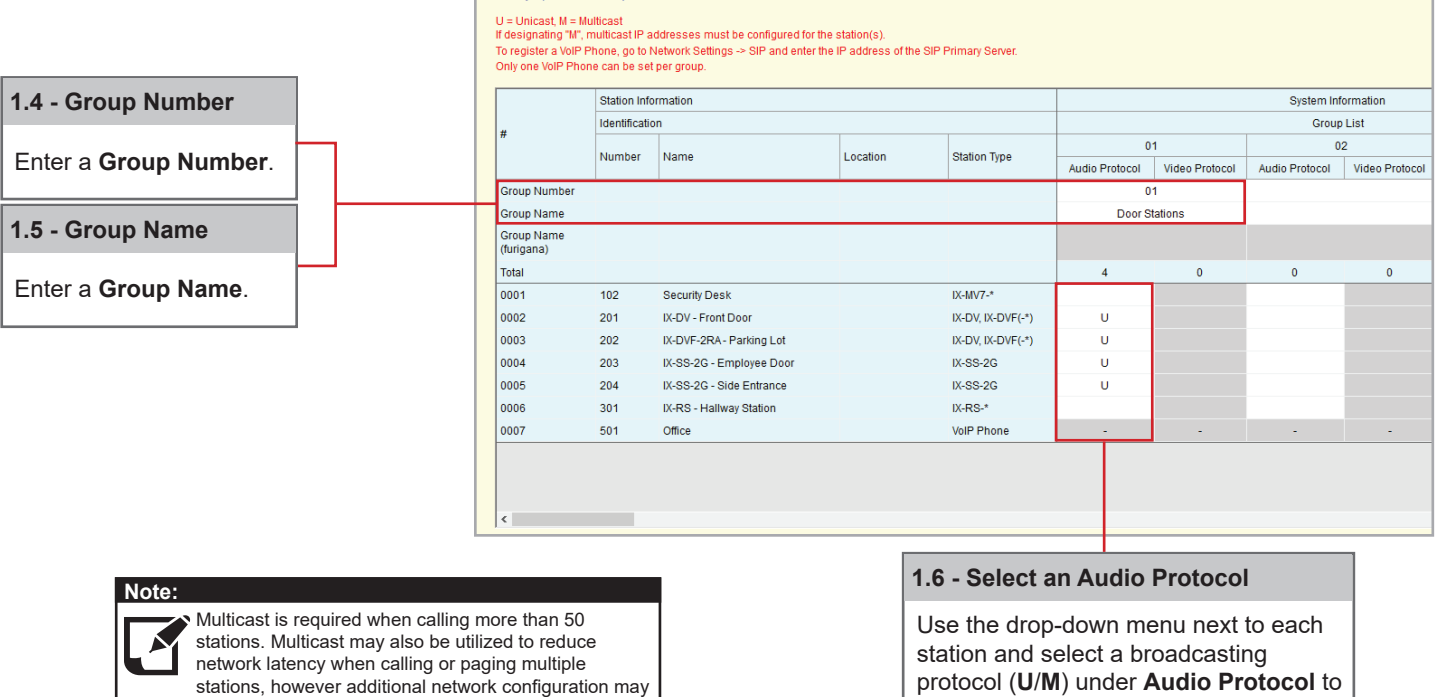

•Group (for Master)

If a master station is part of a group, a **Video Protocol** may be set for master to master video conferencing during a group call or page.

add it to this group.

*Note: It is recommended that Multicast is used if paging or group calling utilizing master to master video conferencing. See the previous notation for more information.*

be required to allow the use of this protocol. Contact the network administrator if the use of Multicast is needed.

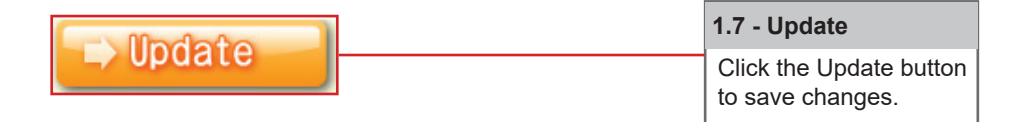

To configure groups for other master stations, return to Select Station to Edit, use the drop-down menu to choose another station, and click Select.

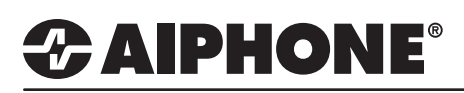

# **Setting a Speed Dial Button**

 $\overline{\mathbb{R}}$ 

 $\overline{\phantom{0}}$ 

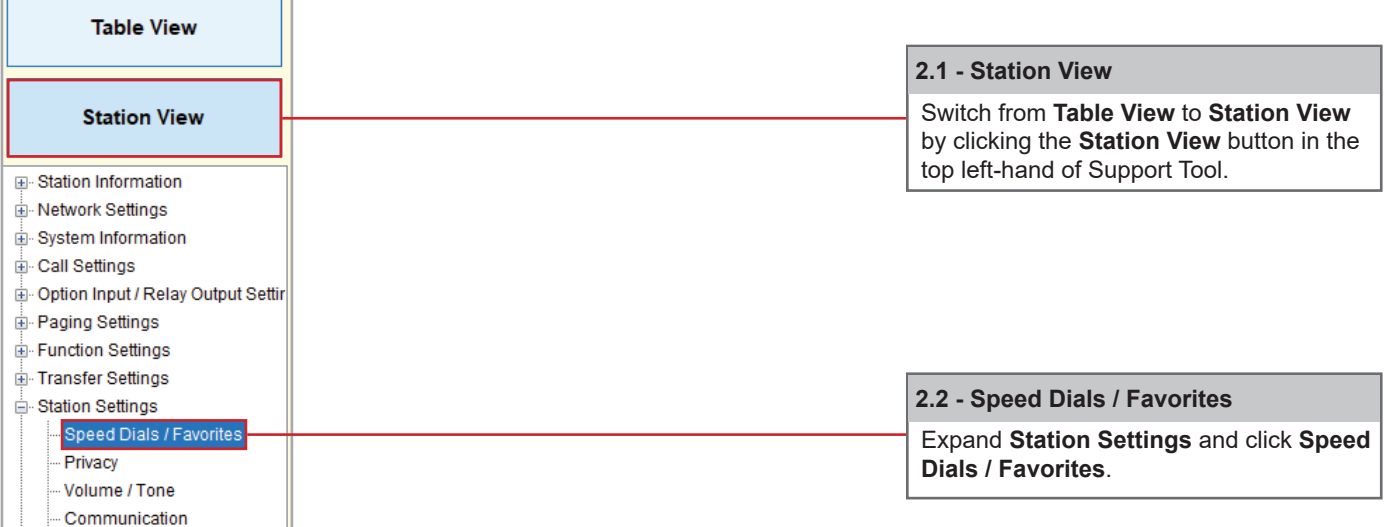

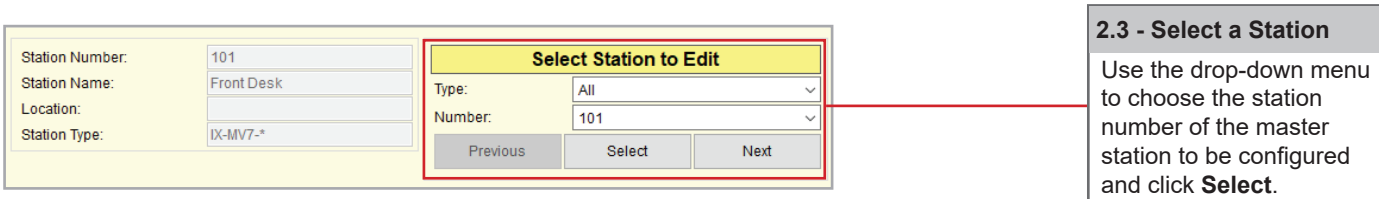

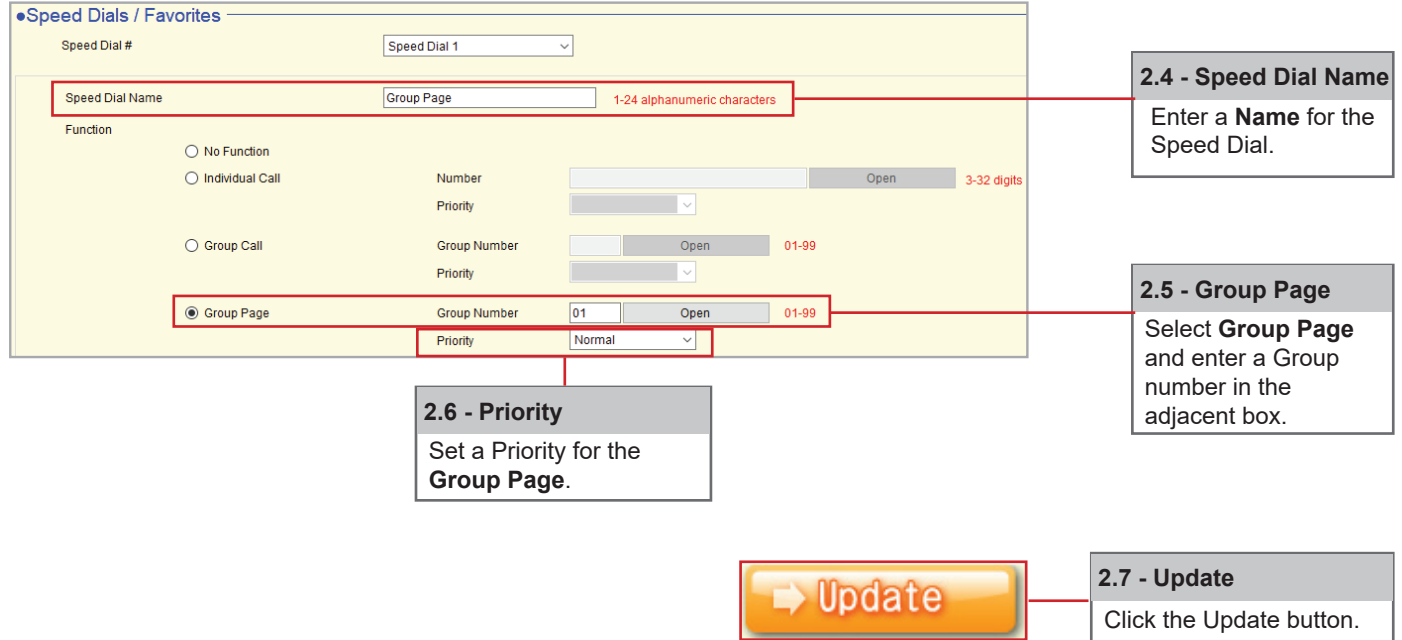

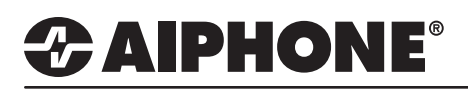

#### **Paging Settings**

 $\overline{a}$ 

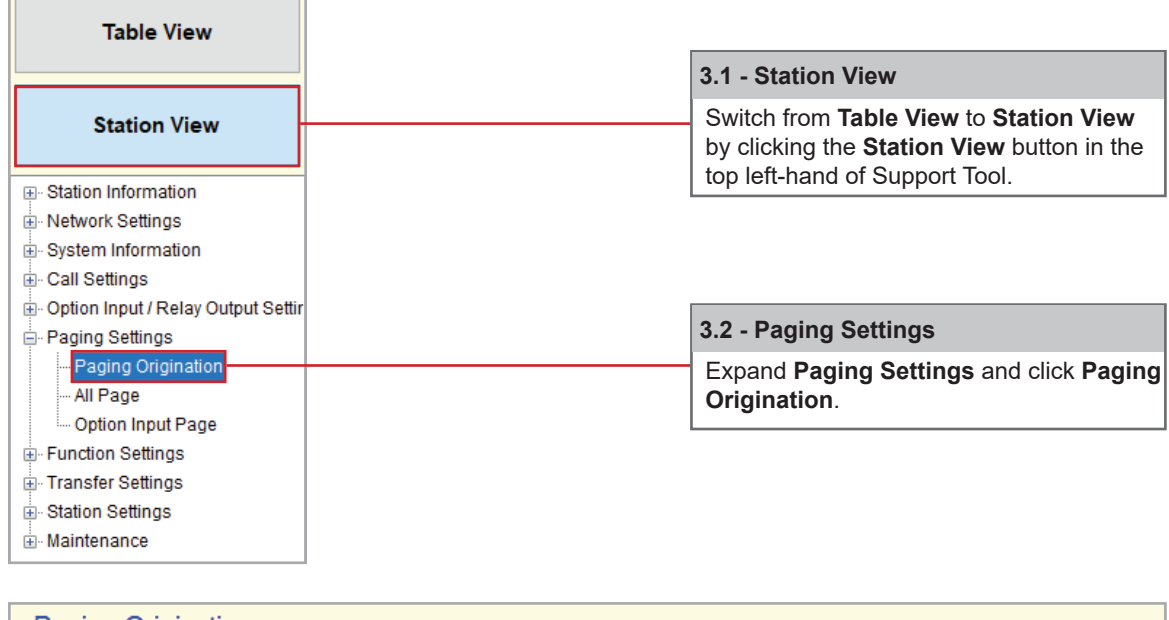

#### ·Paging Origination Paging Timeout [sec] + + 30 10-600 sec Paging Wait Timer [sec] + +  $10$  $1-20sec$ Urgent Page Response  $\bigcirc$  Enable **◎** Disable Lock Paging  $O$  Enable **O** Disable

### **Paging Timout** Choose the length of the page before an automatic timeout in **Paging Timeout**.

### **Paging Wait Timer**

The time allowed to lapse while the master station is awaiting a response for stations to accept the incoming page before the page begins.

#### **Urgent Page Response**

Allows the ability to **Enable** or **Disable** a station's ability to end or cancel an incoming urgent page.

#### **Lock Paging**

**Enable** or **Disable** a station's ability to page in Lock Paging.

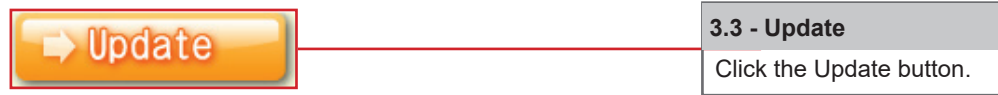

#### **Uploading Settings to Stations**

Please refer to page 9 for uploading settings to stations.

# *CAIPHONE®*

# **All Page**

All page is an audio only page to all stations in the **All Page** group. To customize paging settings, refer to the previous steps for **Paging Settings**.

An All Page can be placed in two ways, by tapping the Page button on the master station and selecting All Page, or a one-touch speed dial button can be added.

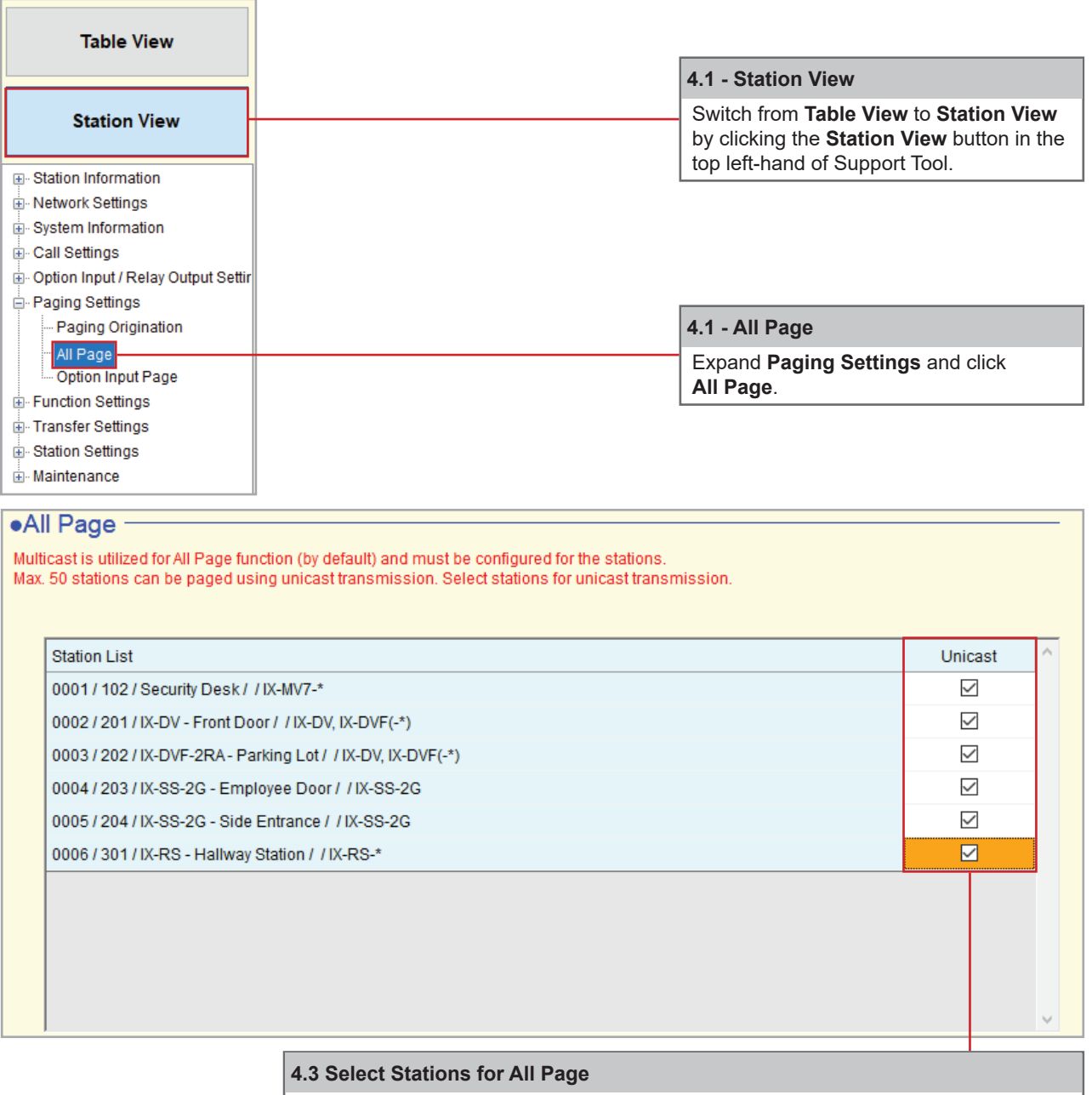

An **All Page** may include up to 50 stations from a master station's address book. Place a check mark next to each station to be included in the **All Page**.

*If more than 50 stations are required, use a Group Page.*

To configure All Page for other master stations, return to Select Station to Edit, use the drop-down menu to choose another station, and click Select.

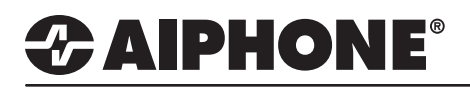

# TECH NOTE

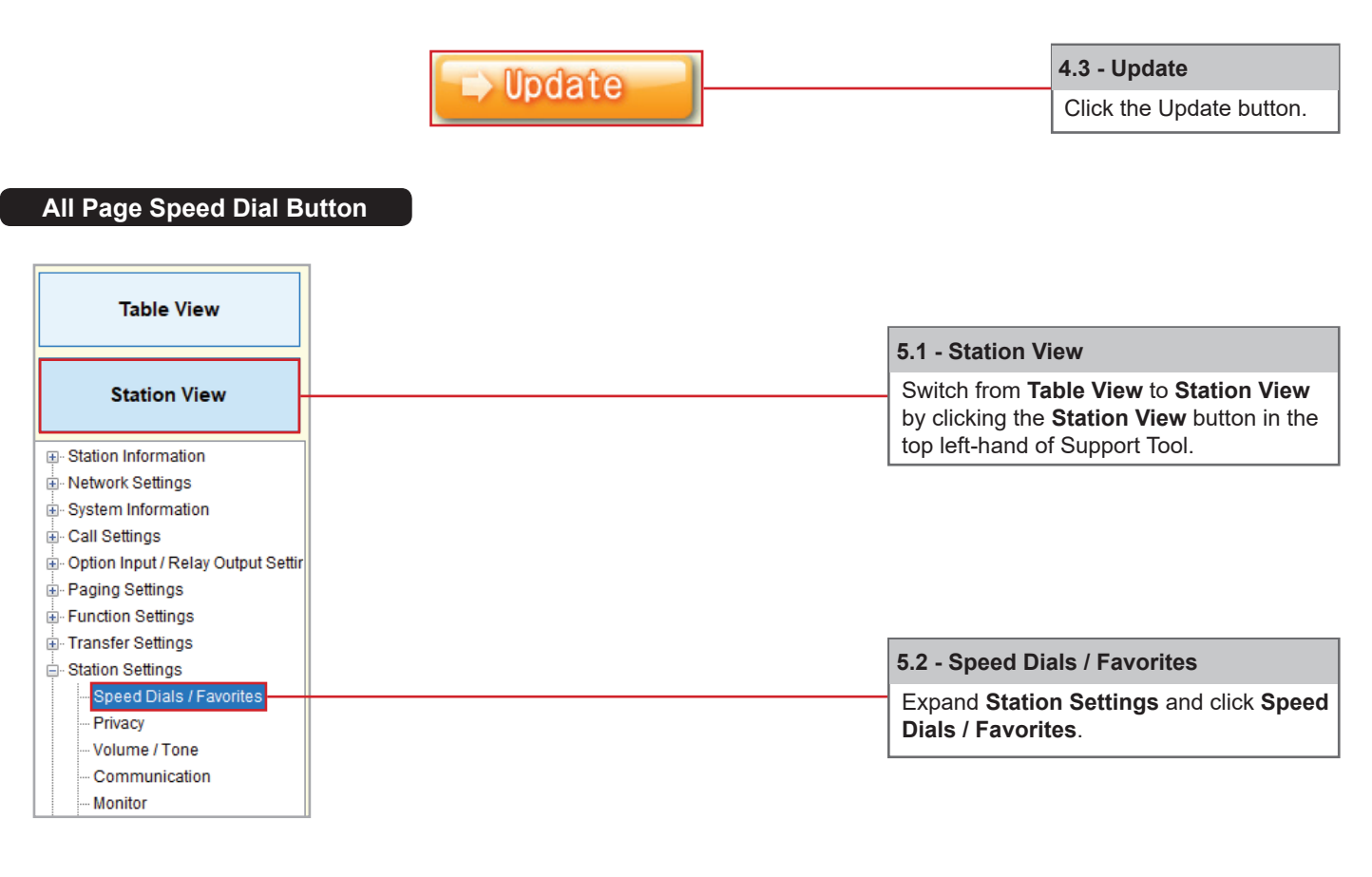

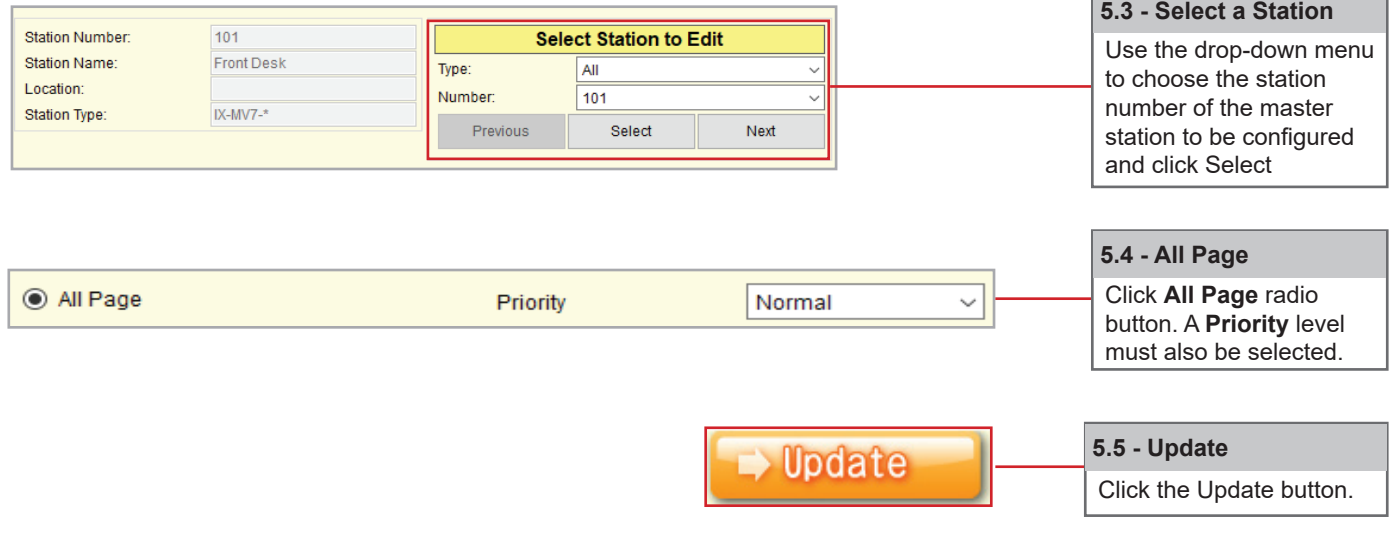

**Uploading Settings to Stations**

Please refer to page 9 for uploading settings to stations.

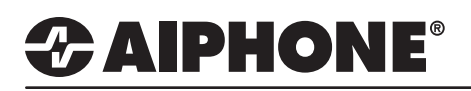

#### **Option Input Page**

One of the four available option inputs on an IX-MV-7\* may be used to trigger a page. To use the **Option Input Page**, **All Page** or **Group Page** must be set first.

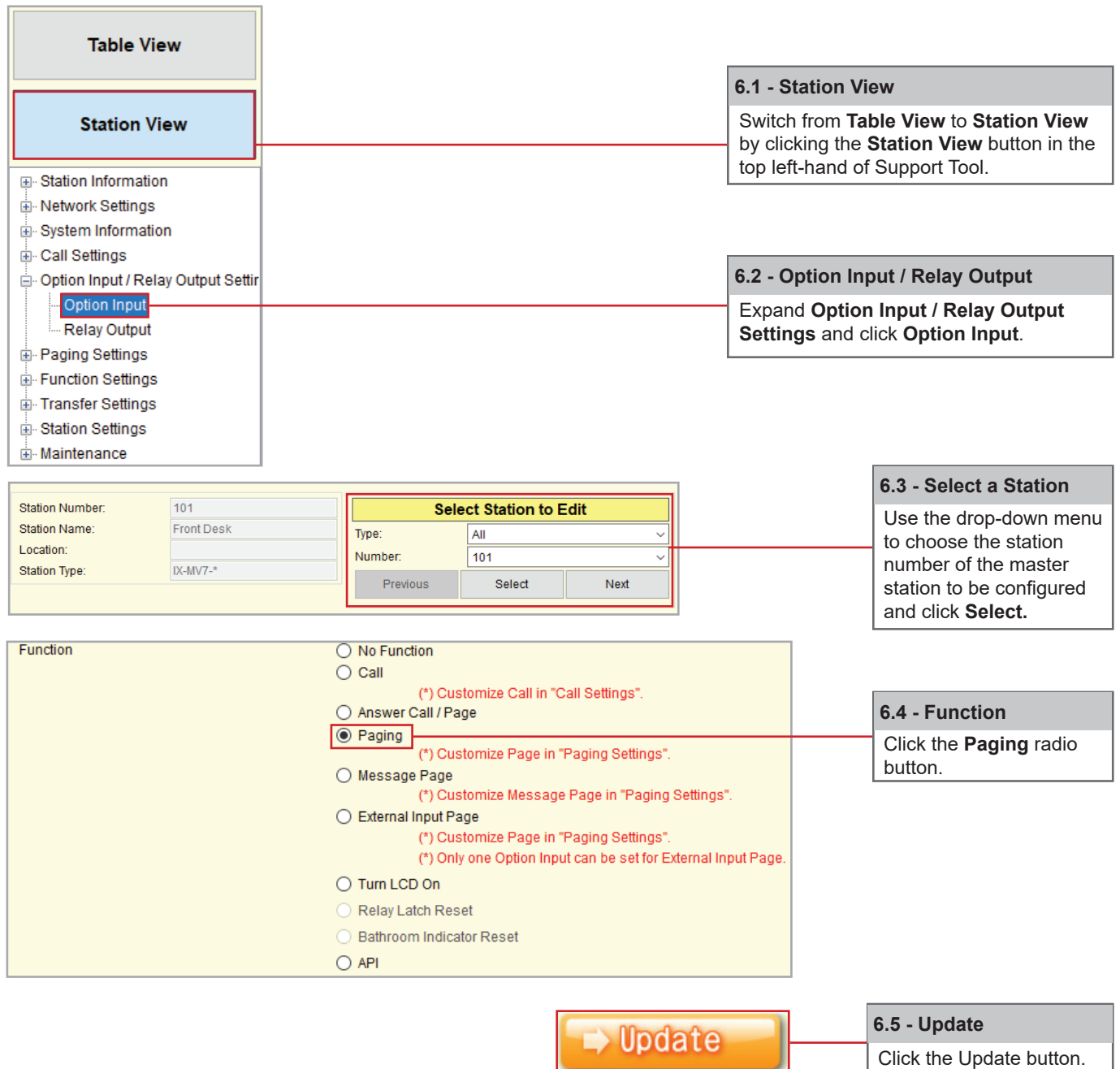

To configure **Option Input Page** for other master stations, return to Select Station to Edit, use the drop-down menu to choose another station, and click Select.

# *CAIPHONE®*

<sup>i</sup> Maintenance

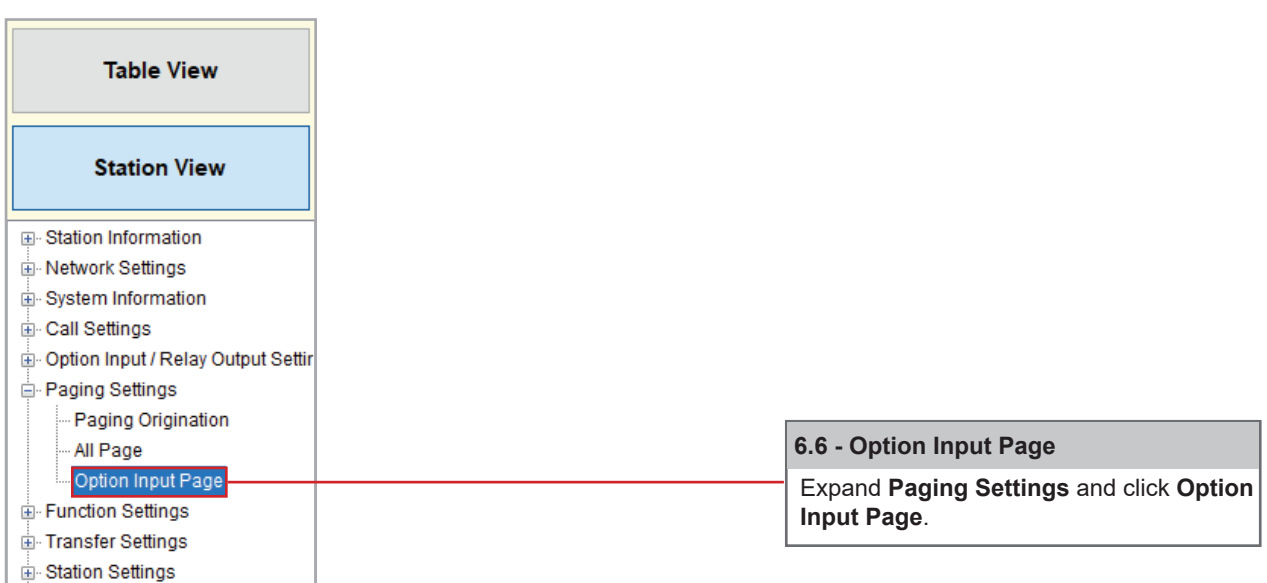

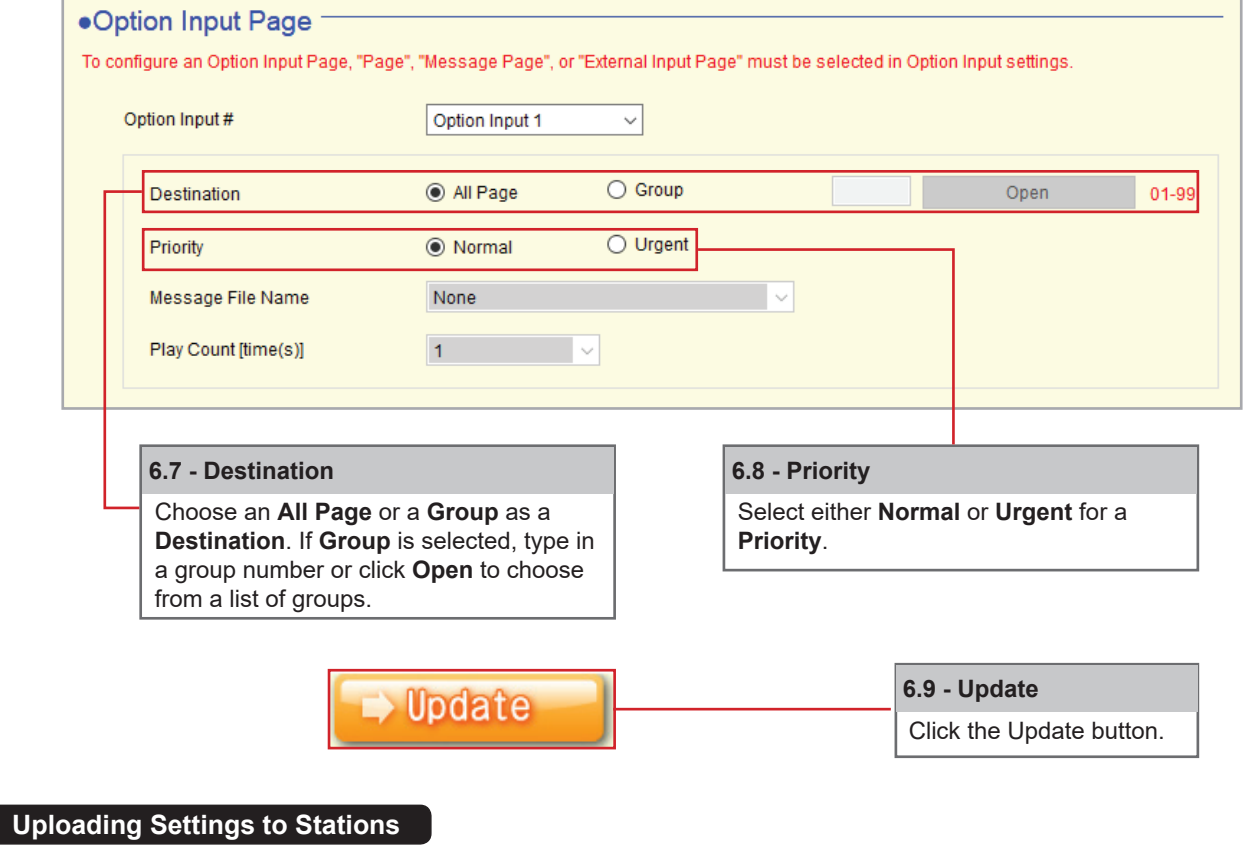

Please refer to page 9 for uploading settings to stations.

# *CAIPHONE®*

## **Uploading Settings to Stations**

The final step in this process is uploading the setting file to each station.

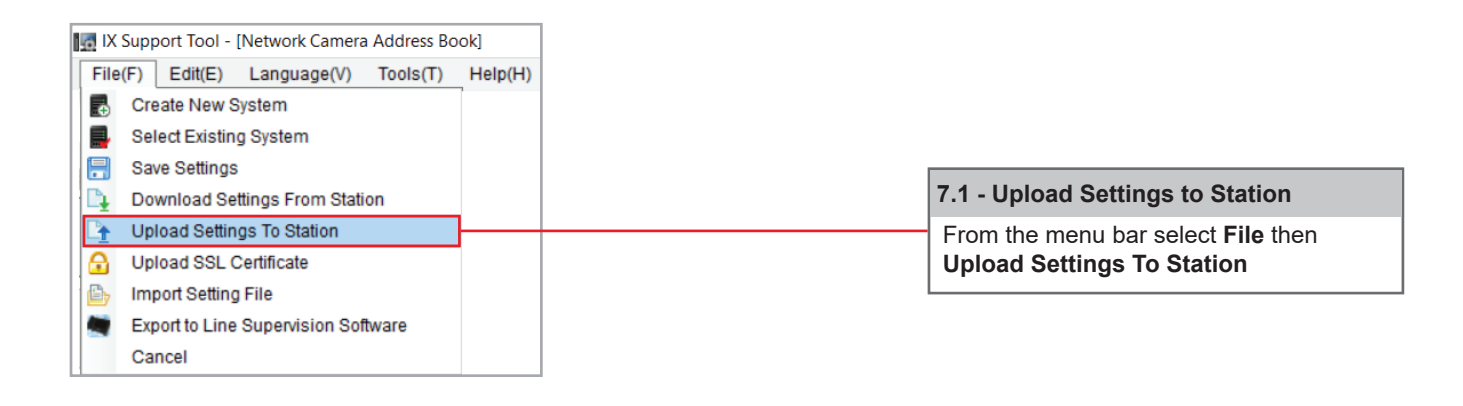

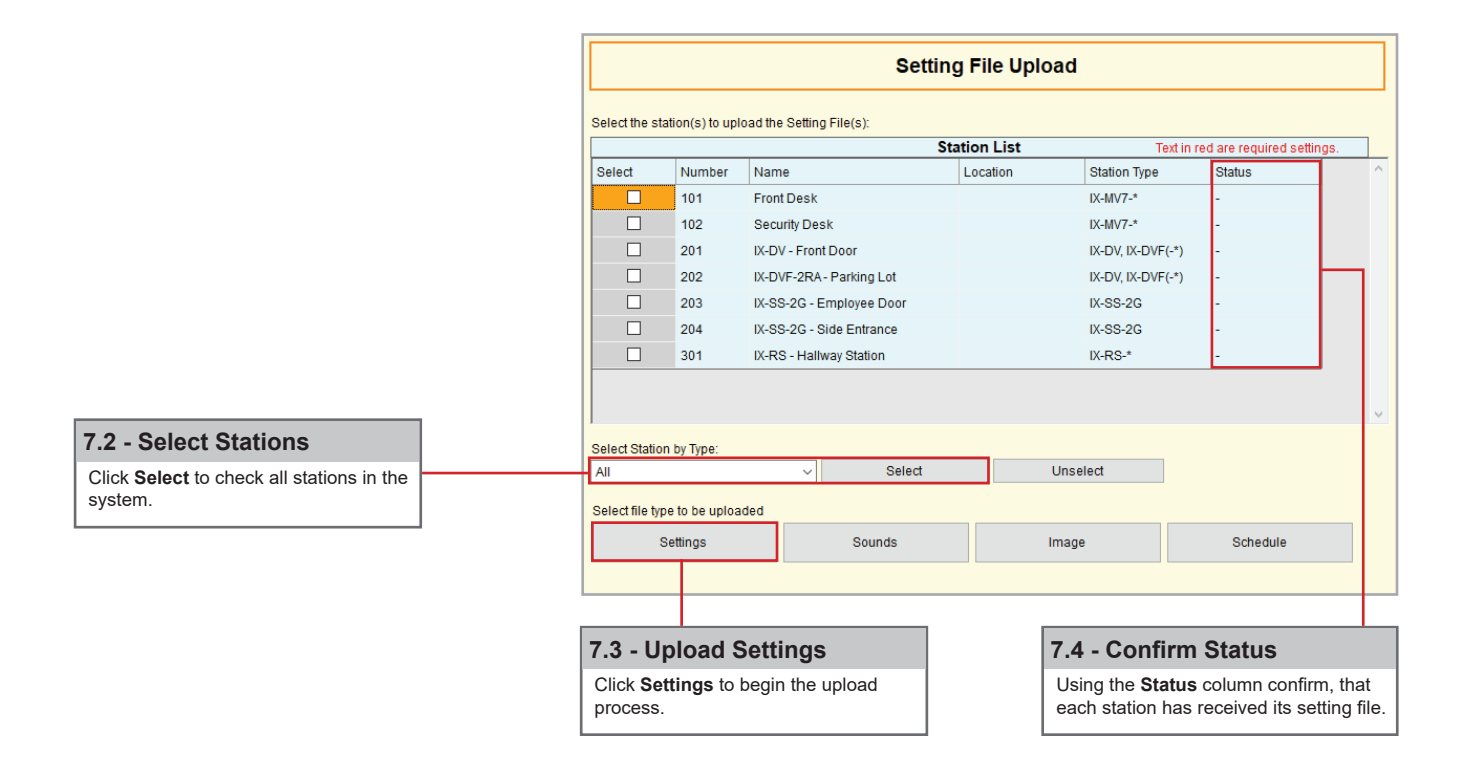